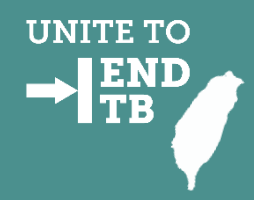

# **矯正機關潛伏結核感染 篩檢與治療計畫 TB追管系統維護操作說明會議**

**疾病管制署 慢性傳染病組 110/01/29**

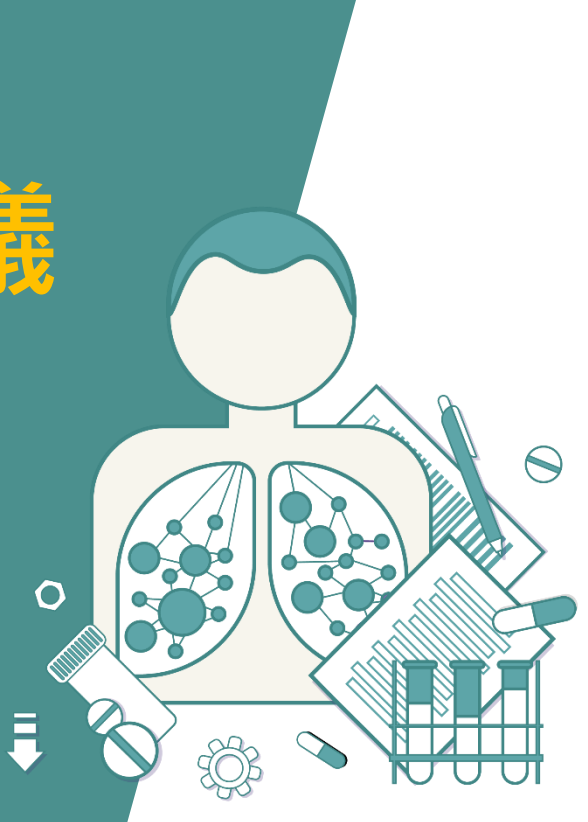

# **加入計畫人員名單 批次上載方式**

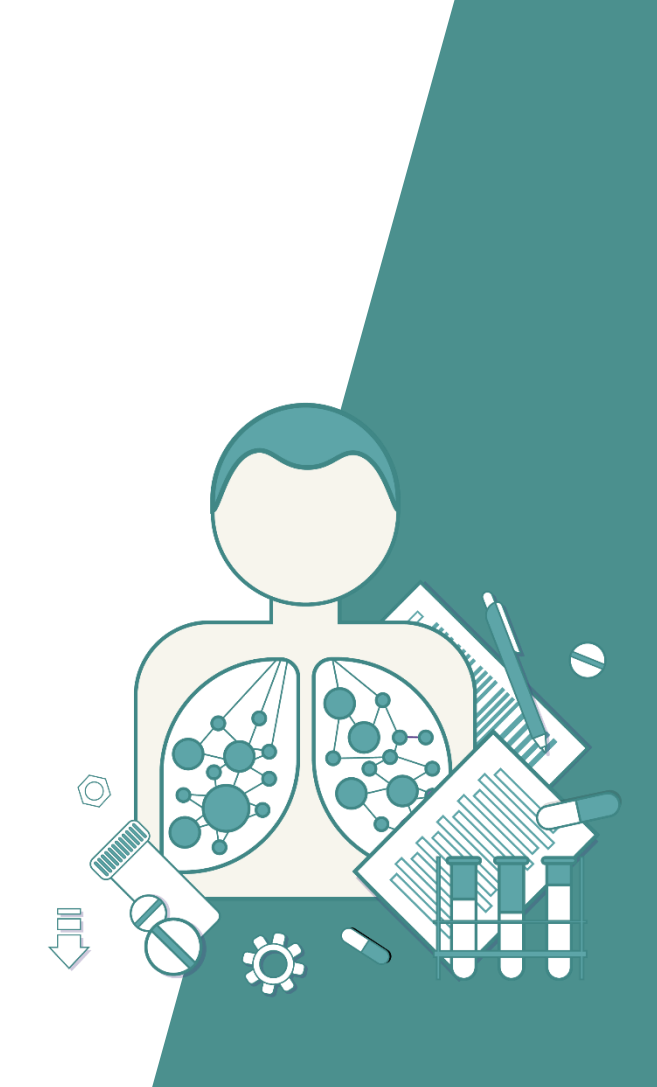

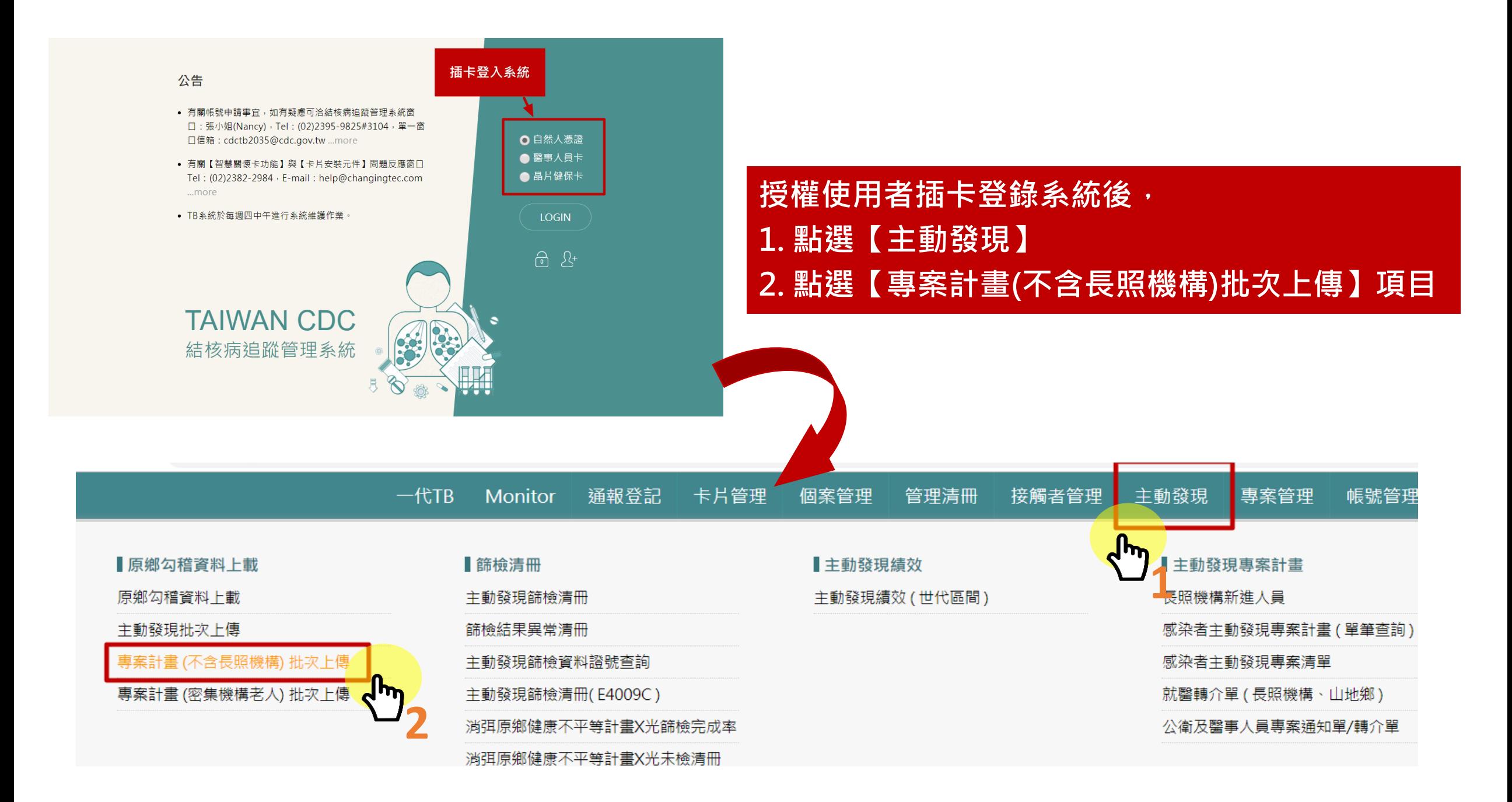

 $-\text{RTB}$ Monitor 通報登記 卡片管理 個案管理 管理清冊 接觸者管理 主動發現 專案管理 帳號管理 登出

### 專案計畫 (不含長照機構) 批次上傳

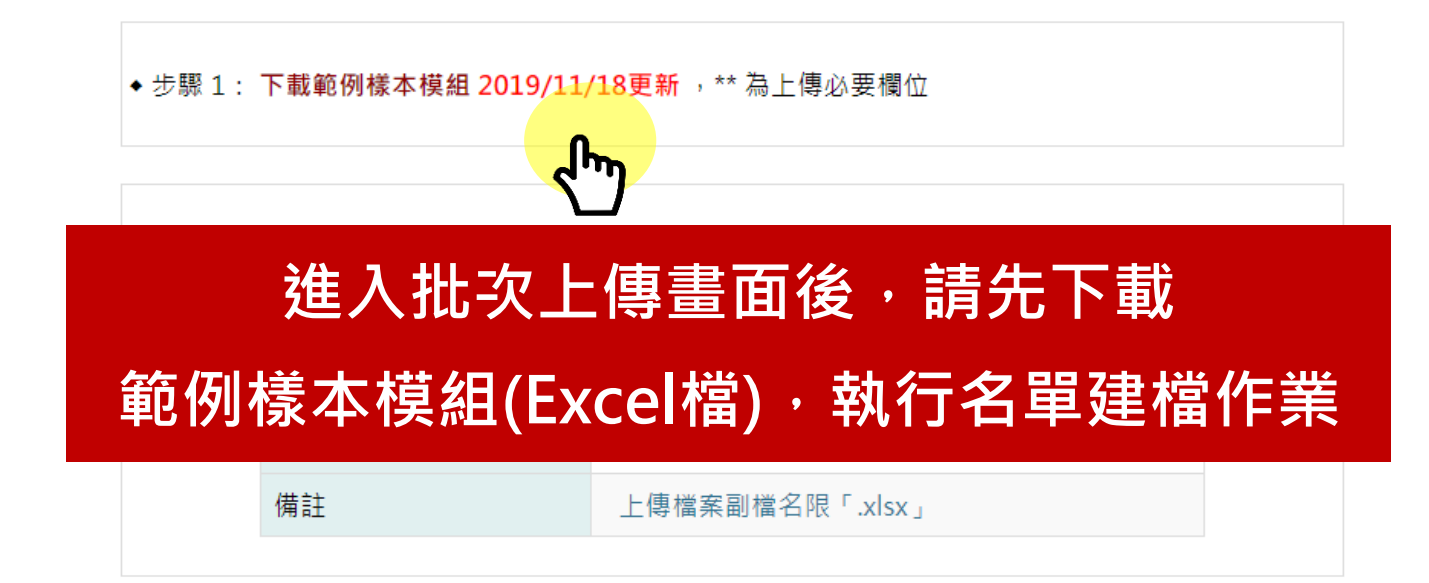

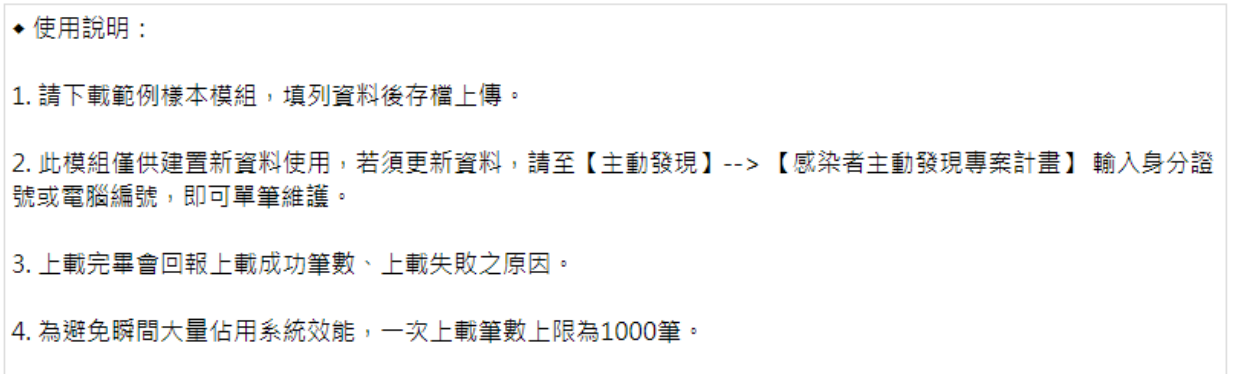

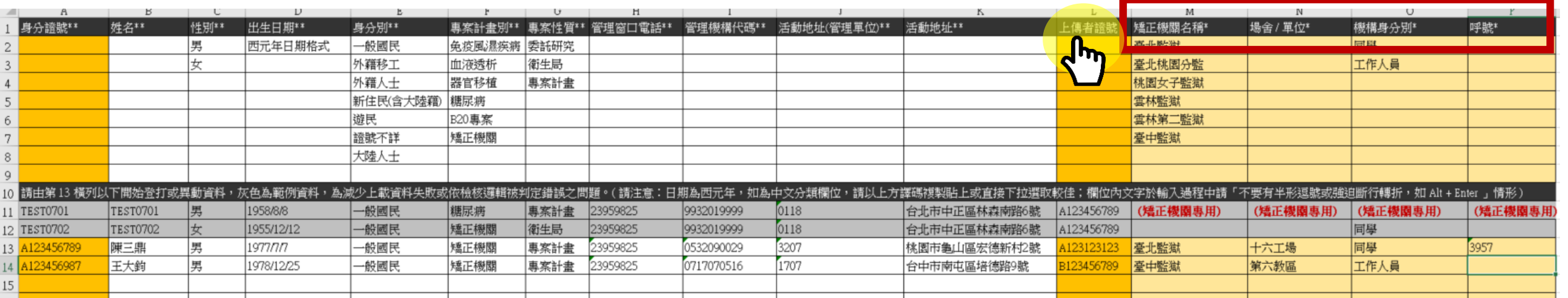

- **1. \*\*為必填欄位(未填則資料無法上傳)。**
- **2. 專案計畫別選取【矯正機關】、專案性質選 取【專案計畫】,管理機構代碼及活動地址 (管理單位),請參考右表。**
- 3. **\*為矯正機關專用欄位,矯正機關名稱、身分 別請用下拉式選單選取。如身分別是【同學】 則"場舍"及"呼號"必填;如身分別是 【工作人員】,則"單位"必填。**
- **4. 從Excel第13列開始鍵入加入篩檢計畫之同學 或工作人員資料。**

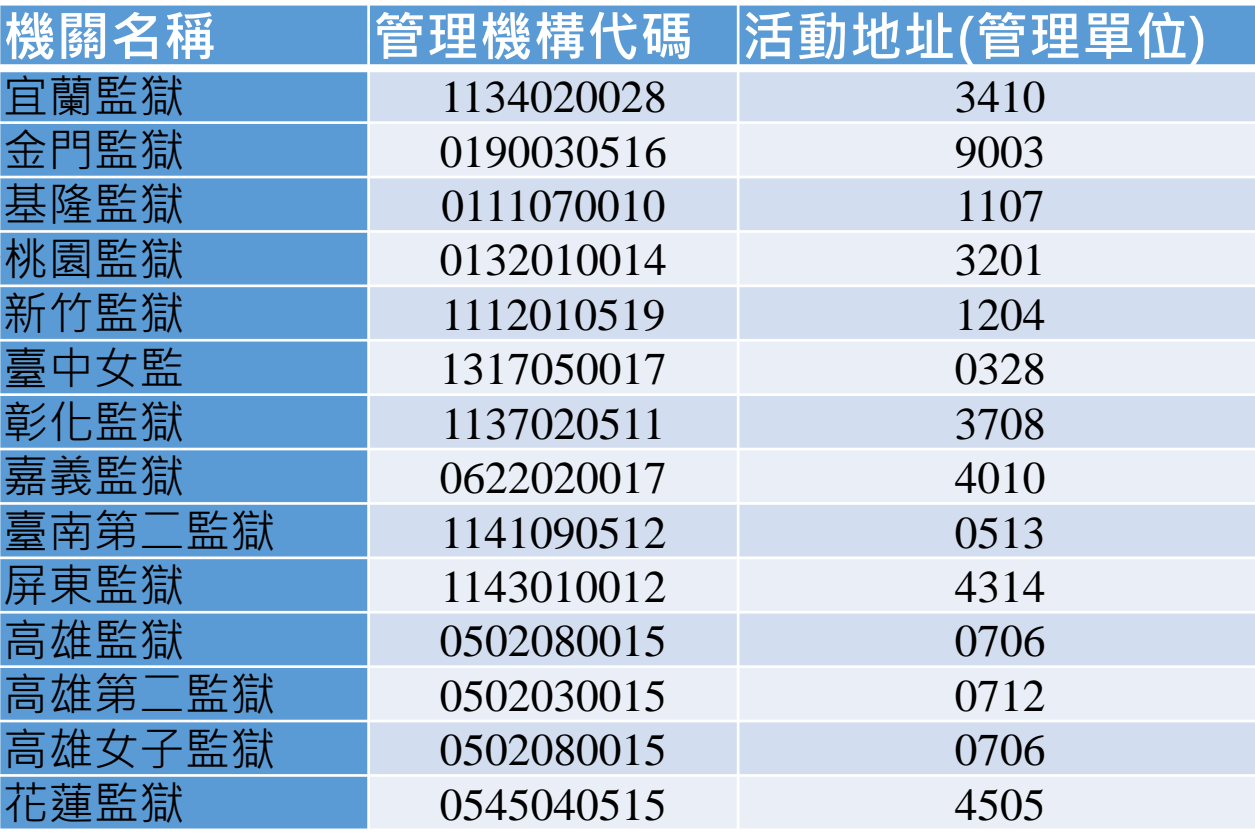

通報登記 **Monitor** 卡片管理 個案管理 管理清冊 接觸者管理 主動發現 專案管理 帳號管理

### 專案計畫 (不含長照機構) 批次上傳

◆ 步驟 1: 下載範例樣本模組 2019/11/18更新 ,\*\* 為上傳必要欄位

◆步驟 2:批次上傳檔案指標個案資料 (.xlsx), 請並載入檔案:

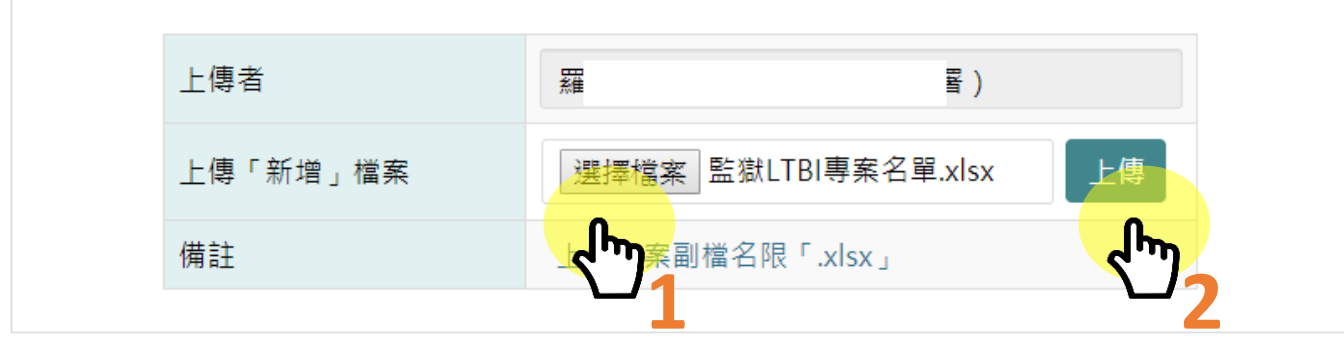

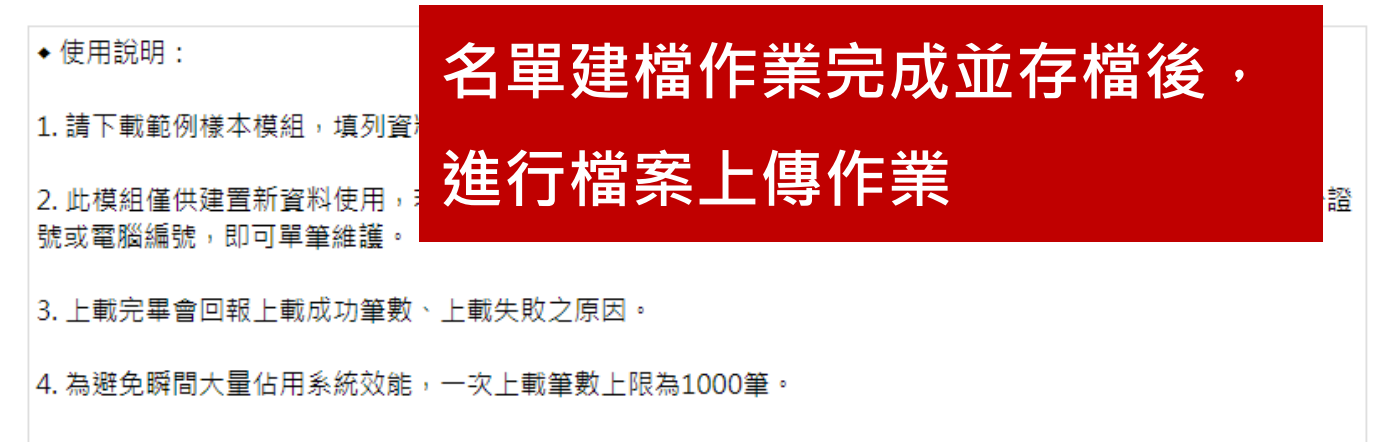

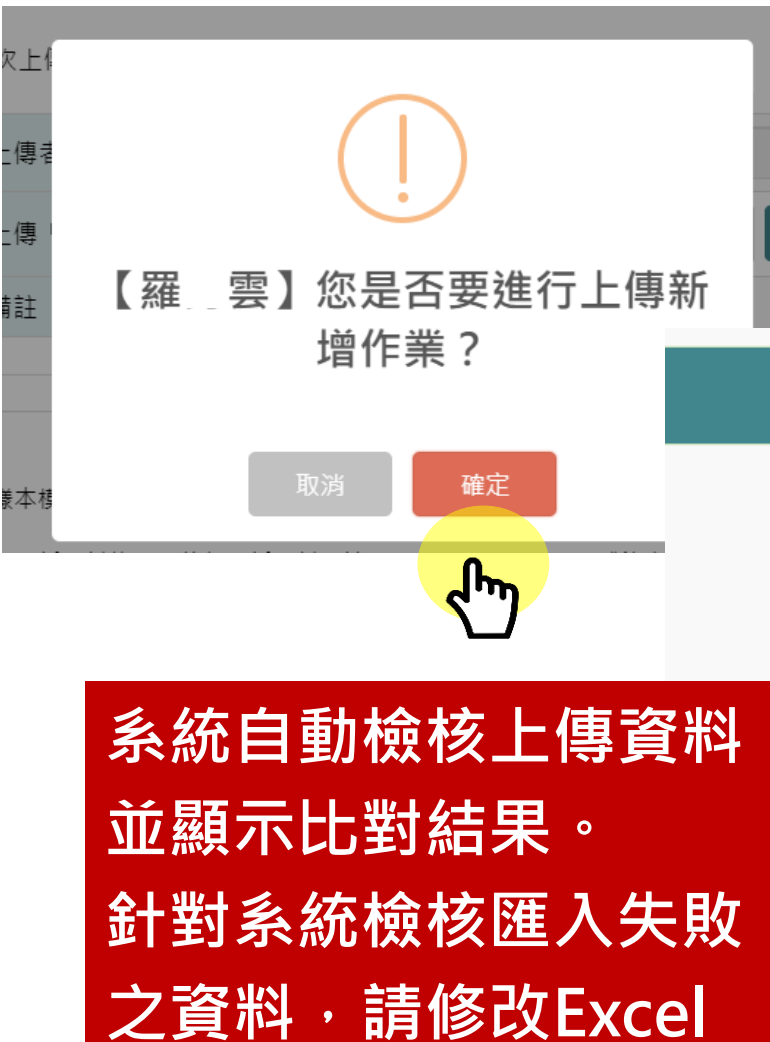

**模版中的資料,再重新**

**執行上傳作業**

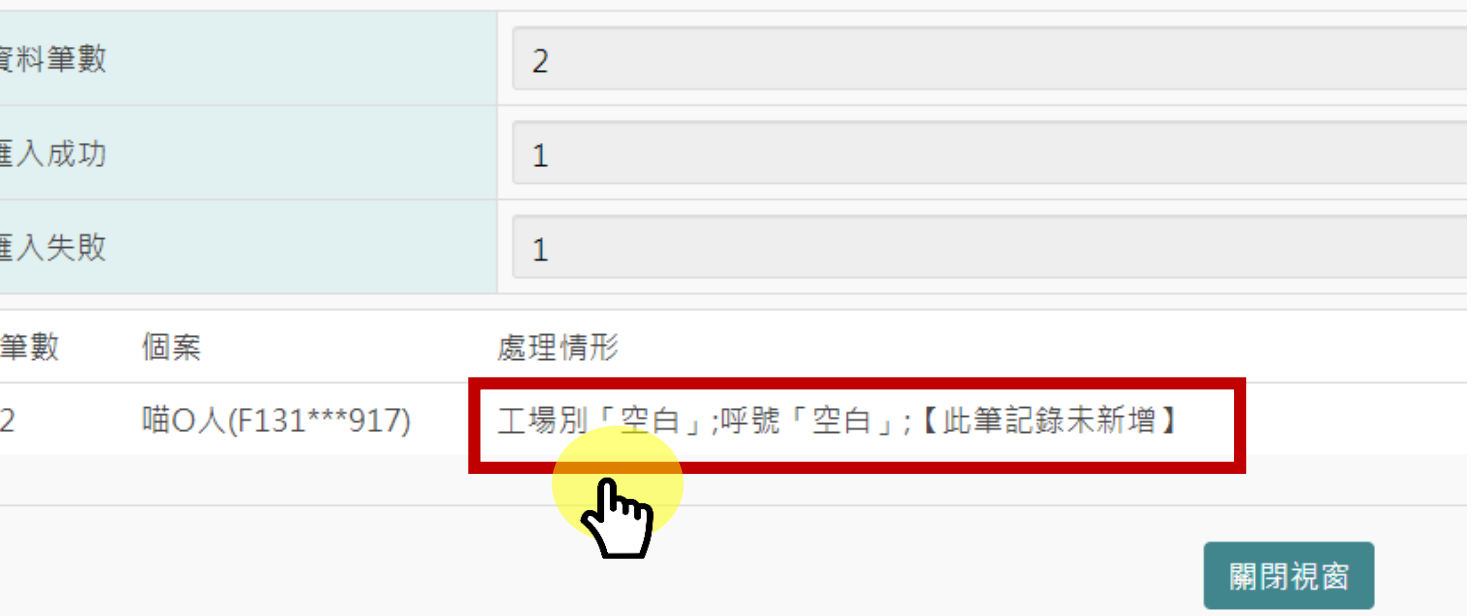

【匯入結果】

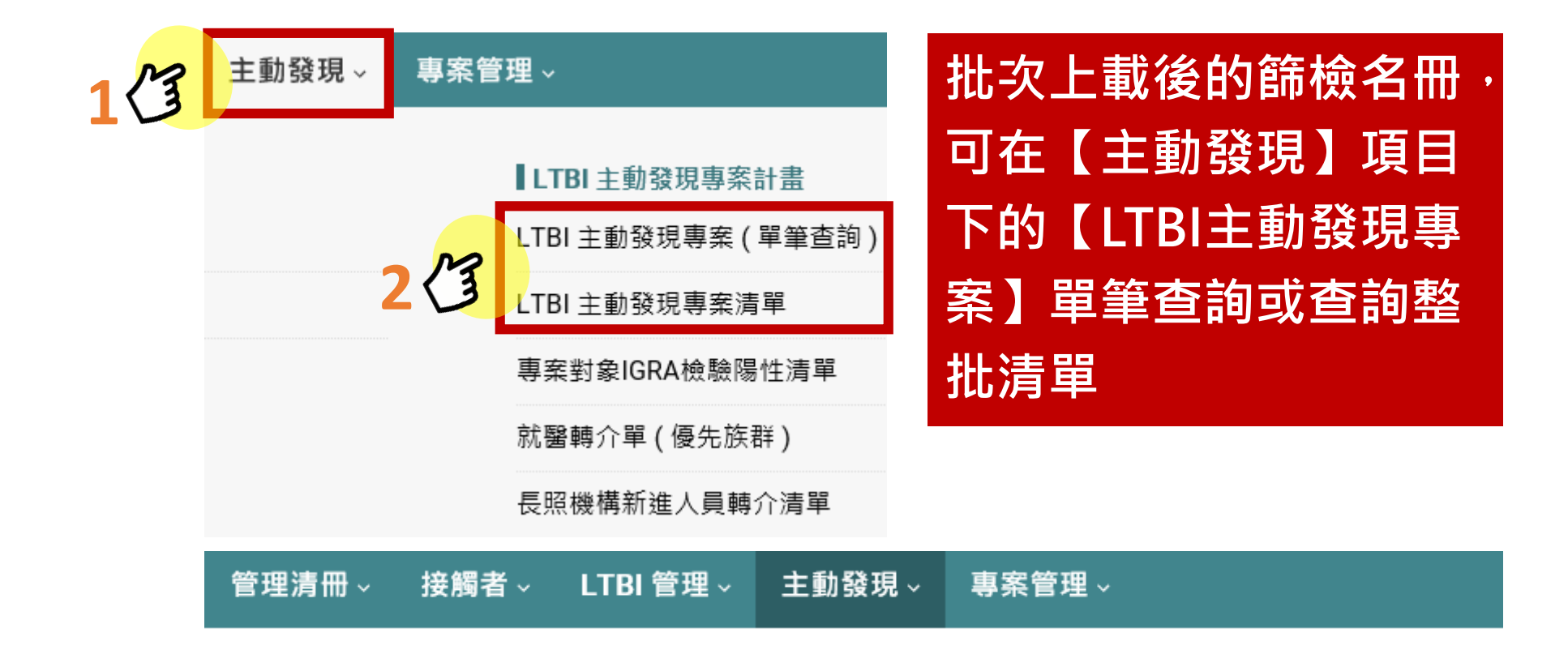

### LTBI 主動發現專案管理

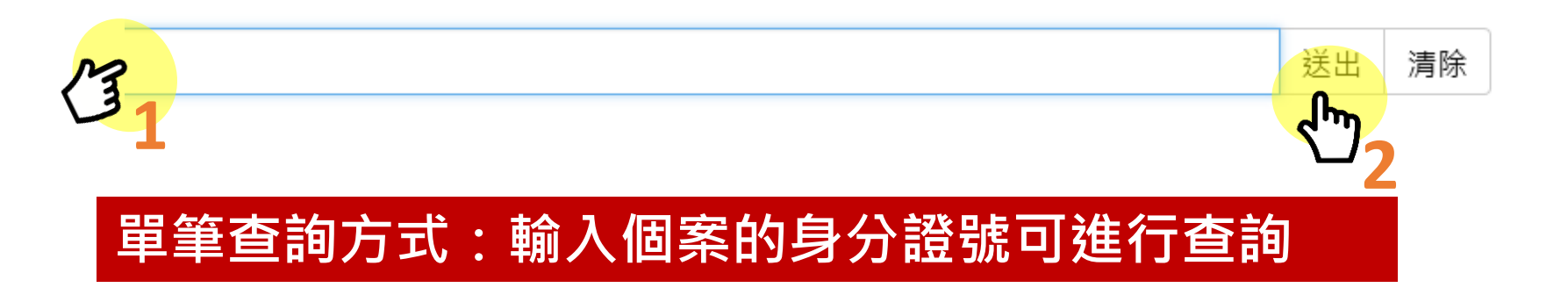

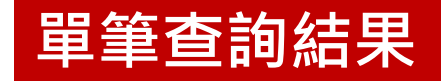

### LTBI 主動發現專案管理

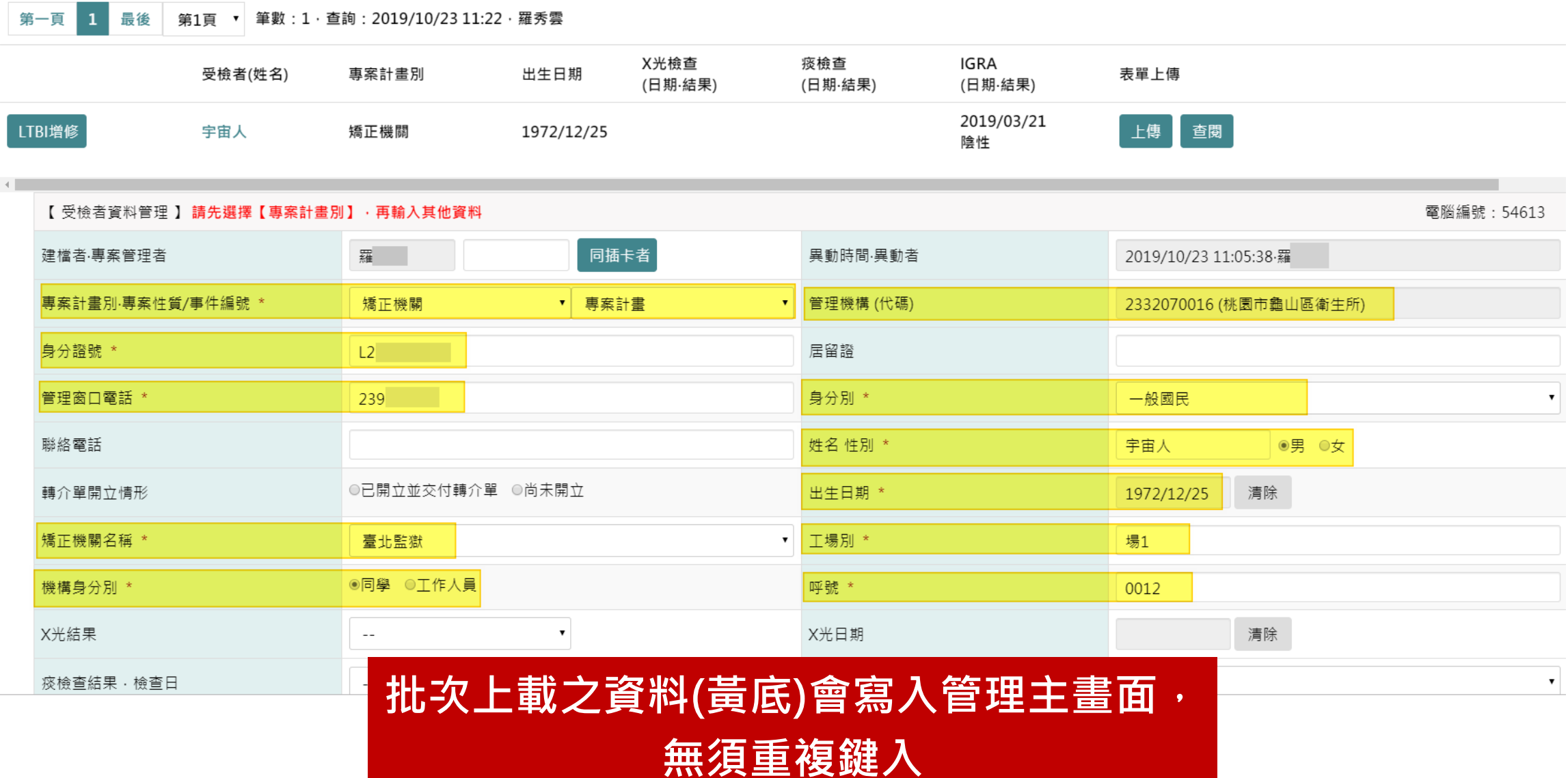

# **IGRA陽性加入LTBI治療**

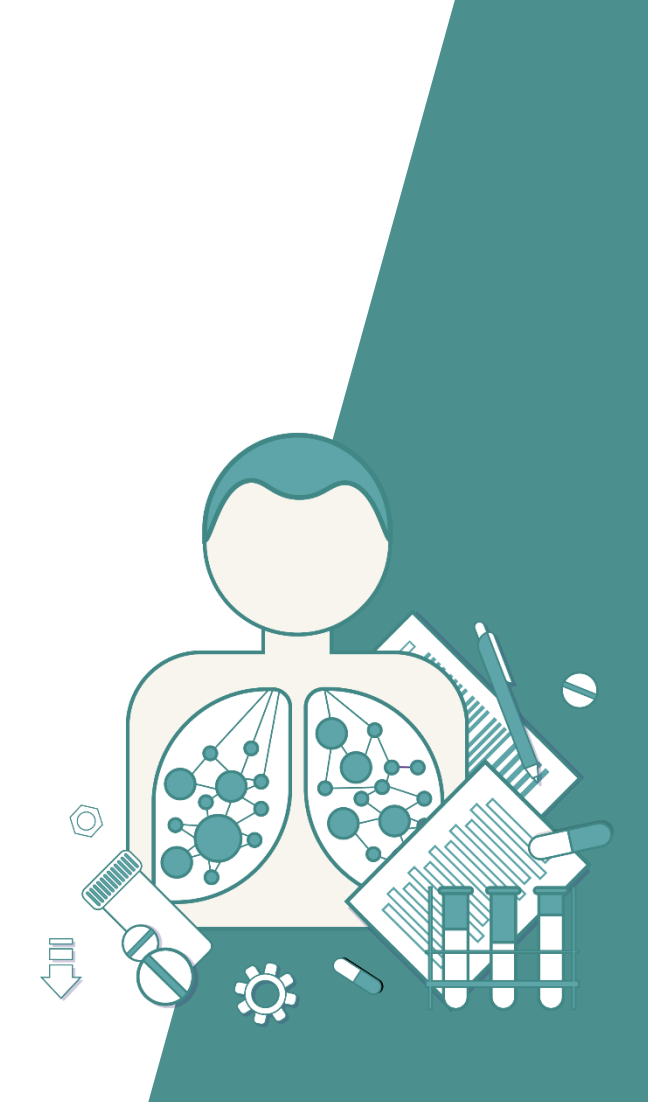

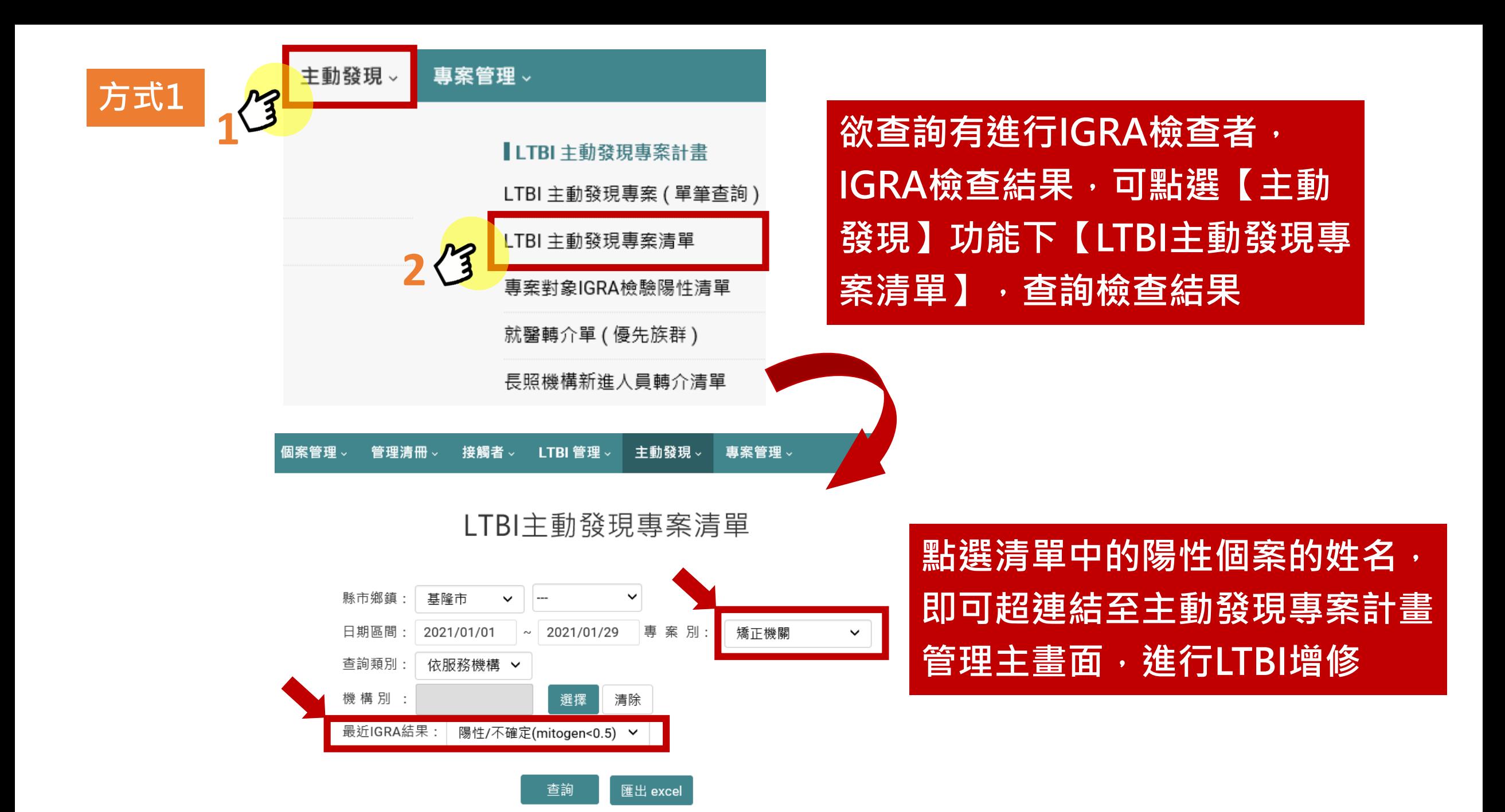

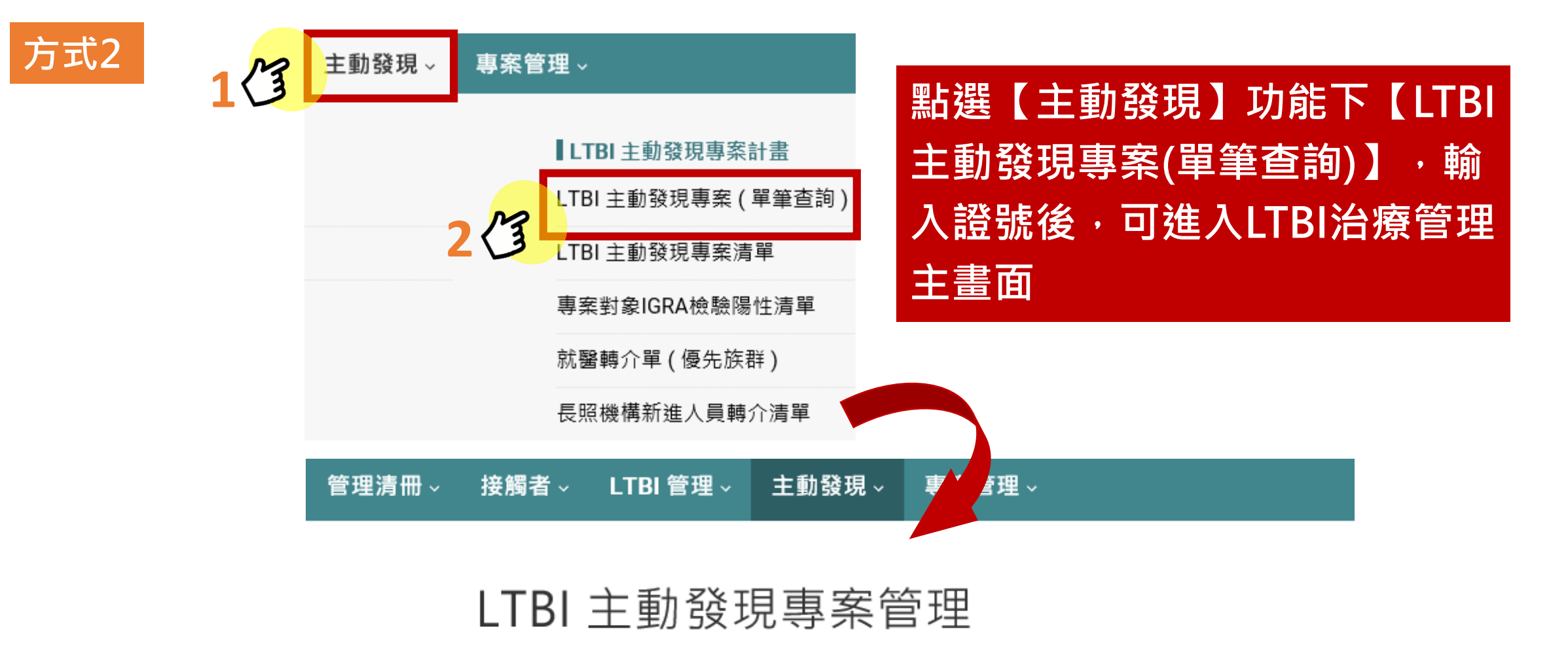

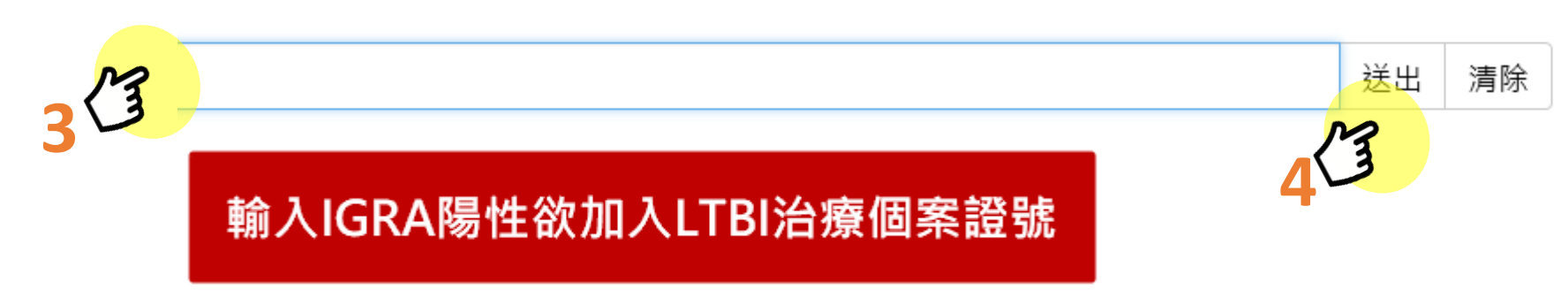

### LTBI 主動發現專案管理

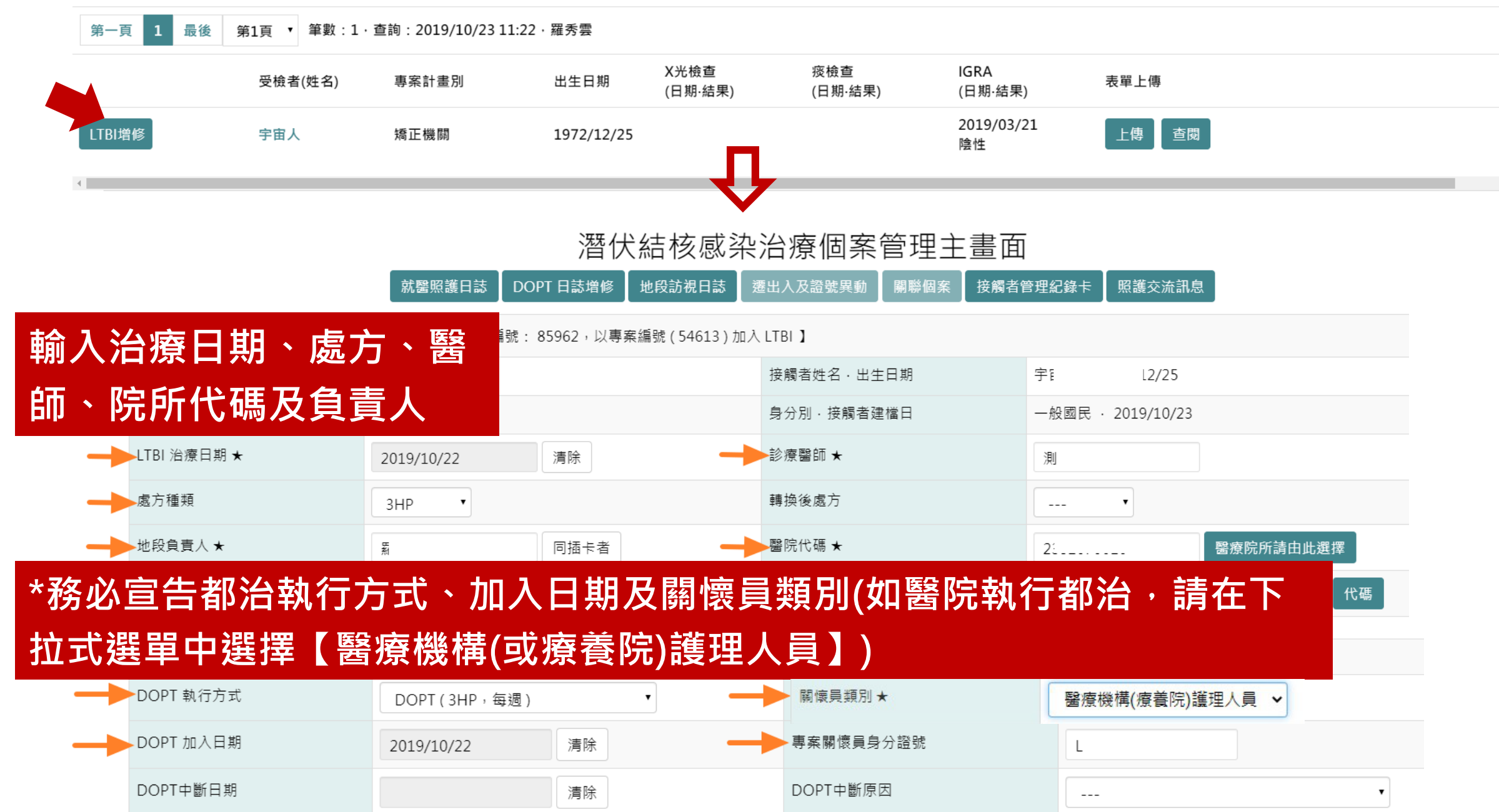

# **就醫照護日誌維護**

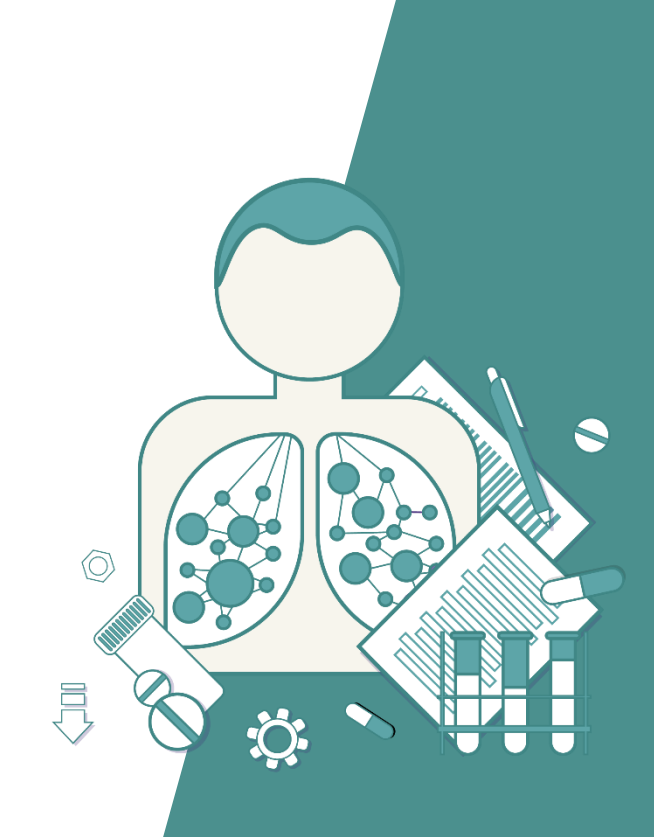

### 潛伏結核感染治療個案管理主畫面

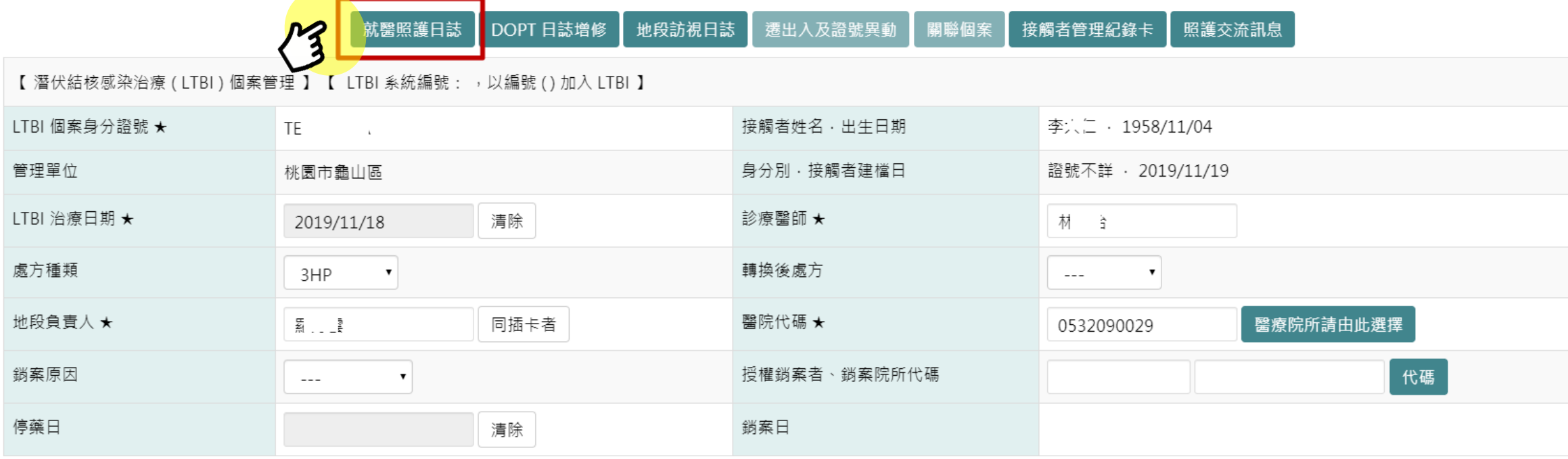

#### 潛伏結核感染治療就醫照護紀錄

回LTBI管理主畫面

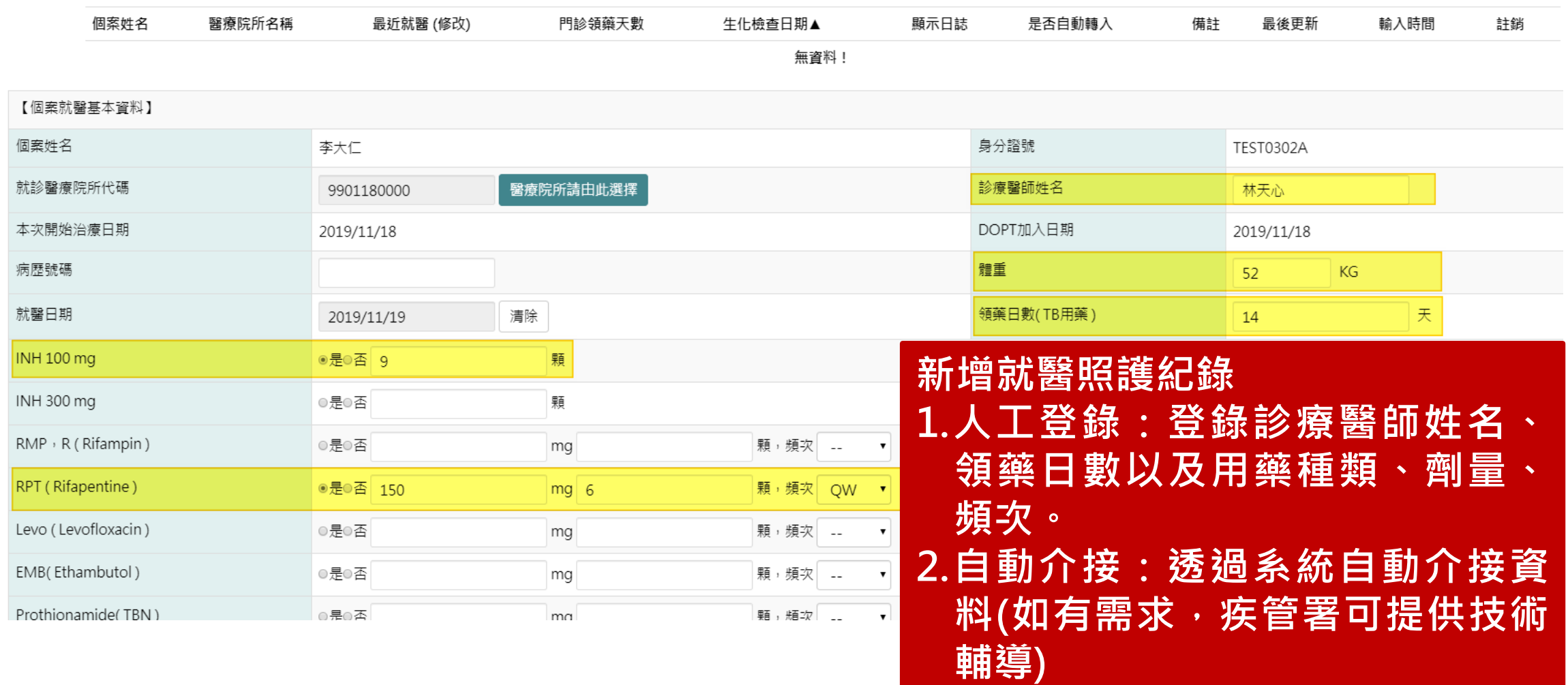

#### 一代TB Monitor 通報登記 卡片管理 個案管理 管理清冊 接觸者管理 主動發現 專案管理 | 帳號管理 登出 **新增的就醫照護日誌,** 潛伏結核感染治療就醫照護紀錄 回LTBI管理主畫面 **會逐筆列於畫面**全部展開 第一頁 1 最後 第1頁 ▼ 筆數:1, 查詢: 2019/11/19 13:55, 第 固案姓名 醫療院所名稱 最近就醫 (修改) 門診領藥天數 生化檢查日期▲ 顯示日誌 是否自動轉入 備註 最後更新 輸入時間 註銷 2019/07/01 衛生福利部疾病管制署 2019/07/01 日誌内容 TEST0302 删除 14 18:36:02 【服藥副作用】 食慾不振 ◎有◎無 眼白變黃 ◎有◎無 手腳麻木 ○有○無 **就醫照護紀錄下方,有關【服藥副** 皮膚癢、變黃、起疹 ◎有◎無 **作用】或【血液生化檢查】,如有** 副作用處置情形 **資料,可進行單筆維護。** 【血液生化檢查】採檢日期: 清除 (檢體結果: ◎正常◎異常) Sugar (mg/dl) GPT (ALT , IU/L) Platelet (103/ul) Creatinine GOT (AST, IU/L) Uric acid (mg/dl) T-bilirubin **BUN** HBsAg Anti-HCV 備註 新增 清除

# **都治日誌批次上載**

![](_page_17_Picture_1.jpeg)

### 都治日誌批次上載功能

![](_page_18_Figure_1.jpeg)

### 矯正機關都治日誌批次新增

![](_page_18_Figure_4.jpeg)

◆ 使用說明:

1. 適用對象:矯正機關專案LTBI之管理中個案 (未加入LTBI或已銷案不適用), 且必須已於潛伏感染治療管理主畫 面盲告關懷員。

2. 此模組僅供建置新資料使用,若須修改或刪除資料,請逕至DOPT日誌書面執行。

3. 下載範例様本模組,填列資料後存檔上傳。

4. 同服藥日限制新增一筆資料, 若該日期已有資料, 則上載會失敗。

5.本模組不限定由關懷員本人執行上傳作業,惟填列之關懷員諮號,須為有系統權限之使用者。

6. 上載完畢會回報上載成功筆數、上載失敗之原因。

![](_page_19_Picture_39.jpeg)

**注意事項:**

**1. 樣版模組Excel檔,請從第8列開始建檔。**

**2. \*\*為必填欄位**

**3. 如果副作用【未評估】或【已評估,無副作用】,則之後的副作用欄 位無須點選。**

**4. 如執行都治過程經評估個案有副作用,請於副作用欄位,核實選取 【有】或【無】該項副作用,【副作用評估欄位】則無需點選。**

### 矯正機關都治日誌批次新增

![](_page_20_Figure_1.jpeg)

【匯入結果】

![](_page_20_Figure_3.jpeg)

# **都治日誌查詢或單筆維護**

![](_page_21_Picture_1.jpeg)

![](_page_22_Figure_0.jpeg)

### DOPT 潛伏結核感染治療日誌管理

#### 回上頁

**點選證號可單筆查詢、修** 

本如虫胆

![](_page_23_Picture_36.jpeg)

# **結束/中斷都治宣告**

![](_page_24_Picture_1.jpeg)

#### 潛伏結核感染治療個案管理主畫面

DOPT 日誌増修 地段訪視日誌 關聯個案 接觸者管理紀錄卡 就醫照護日誌 照護交流訊息

【潛伏結核感染治療 (LTBI)個案管理 】【 LTBI 系統編號:87020, 以專案編號 (54850) 加入 LTBI 】

![](_page_25_Picture_41.jpeg)

# **系統問題反應窗口 cdcslow2035@cdc.gov.tw 02-23959825分機3104 張嘉真小姐**

# **常見問答(FAQ)**

![](_page_28_Picture_0.jpeg)

•若矯正機關之收容人或工作人員多年前已做過IGRA檢測,且<br>- 檢測結果為陰性,此次專案計畫還需要進行篩檢嗎?

• 因IGRA資源有限所費不貲, 且若個案有暴露TB之風險或接觸 過TB個案,將循接觸者檢查規範進行IGRA檢測,故曾接受過 IGRA篩檢,結果為陰性者不再納入今年專案計畫LTBI篩檢對 象。

A2

• 疾病管制署於網站上公告之110年矯正機關潛伏結核感 染衛教宣導影片只能於Youtube網站播放並無法下載,<br>若於矯正機關內無網路可能無法使用?

• 本署於109年12月28日E-mail通知各衛生局及區管中心 窗口,雲端下載宣導影片mp4檔案之連結網址,衛生局 可先至雲端下載影片檔案,存檔於筆電帶至矯正機關投 影播放衛教影片,另本署刻正辦理壓製影片之DVD光碟 作業,作業完成將寄送於各衛生局使用。

![](_page_30_Picture_0.jpeg)

## **Thank you!**